# **Организация дистанционного обучения в дополнительном образовании «Шахматы»**

.

В режиме дистанционного обучения сертификация знаний проводится с помощью отправки учащемуся контрольных тестов и измерительных материалов в электронном виде. Раньше проблемой было установить достоверность того, что задание выполнено самим учеником, без помощи других людей. Теперь эта проблема решена с помощью новых средств связи Благодаря им контроль знаний можно проводить в режиме реального времени, в том числе – в процессе общения преподавателя с обучающимся.

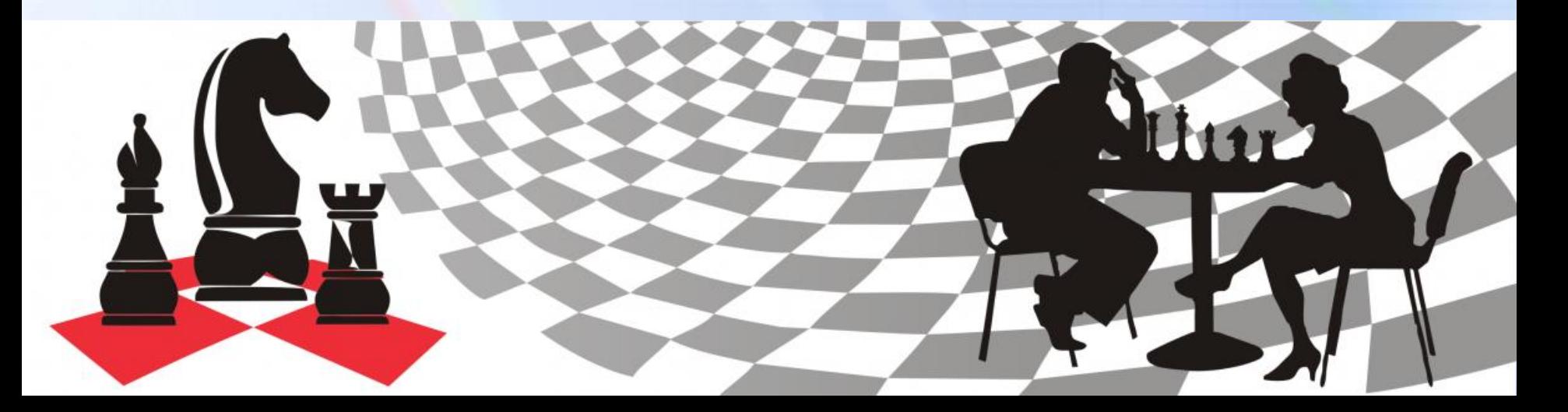

### Для организации электронного и дистанционного обучения

# используются **специальные шахматные программы**:

- Chessbase;
- ChessAsistant;
- Тактика для начинающих;
- Динозавры учат шахматам для самых маленьких;
- Большое шахматное путешествие;
- Практикум по Эндшпилю и многие другие программы.

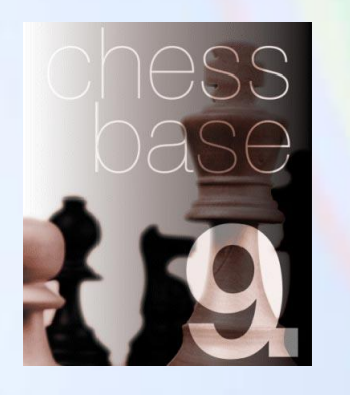

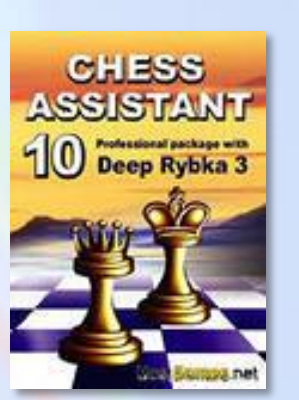

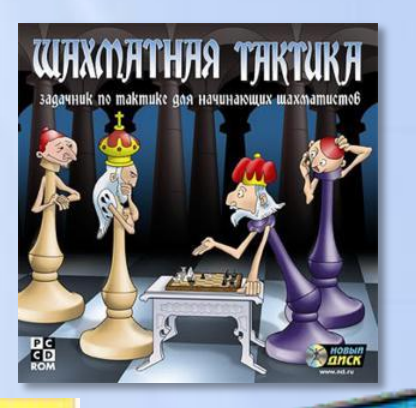

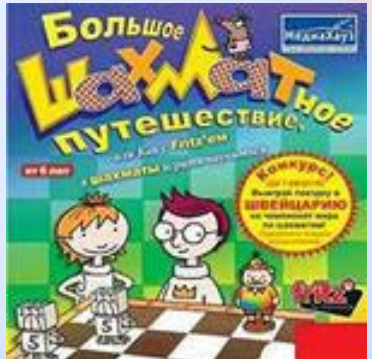

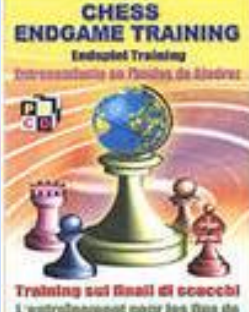

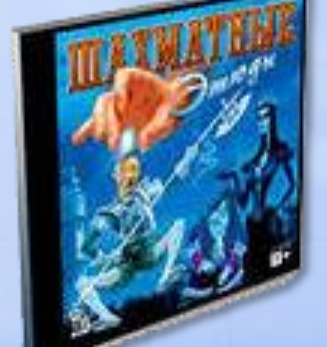

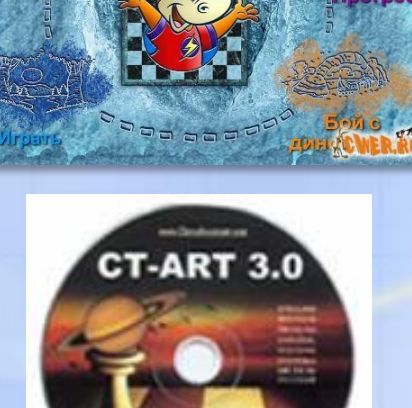

Динозавры

учат шахматам

# **Дистанционное обучение –**

# **обучение на расстоянии, когда преподаватель и обучаемый**

### **находятся на удалении**

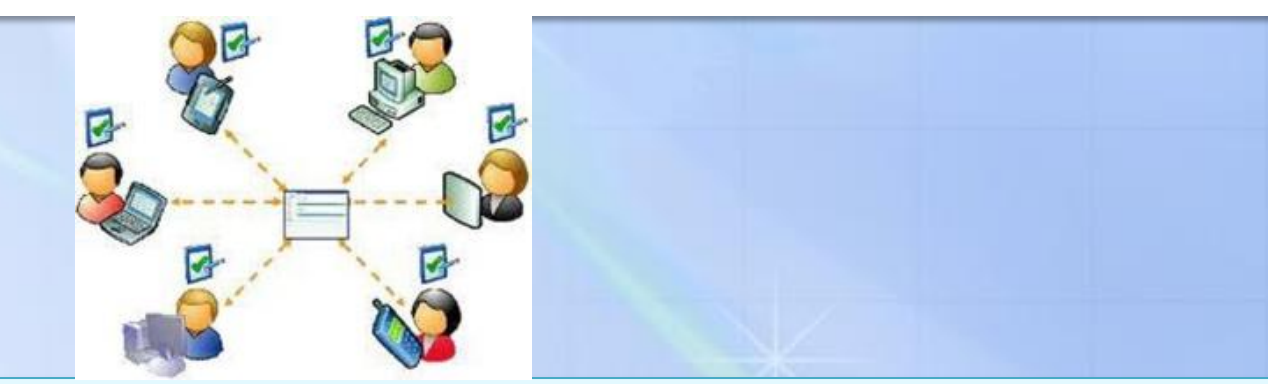

# **Задача дистанционного обучения** –

**учить, не имея прямого постоянного контакта с обучаемым**

### **Дистанционное обучение** следует рассматривать

- 1) как один из инструментов при очной форме обучения,
- 2) как технологию обучения

# **Эволюция дистанционного обучения**

- **1. Использование информационных технологий для передачи учебного материала и контроля освоения при изучении отдельных тем дисциплины.**
- **2. Освоение отдельных дисциплин учащимися самостоятельно с использованием технологии дистанционного обучения.**
- **3. Углубленная подготовка с помощью технологии дистанционного обучения.**
- **4. Географическая вовлеченность в образовательный процесс с помощью технологий дистанционного обучения.**

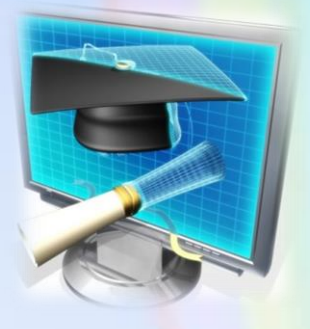

**Эффективность дистанционного обучения зависит от качества учебных курсов и мастерства педагогов** 

**Педагогическая, содержательная организация дистанционного обучения является приоритетной.**

**Создание и использование дистанционных учебных курсов начинается с**

- **анализа целей обучения,**
- **дидактических возможностей новых технологий передачи учебной информации,**
- **требований к технологиям дистанционного обучения,**
- **корректировки критериев обученности.**

# **Методы дистанционного обучения**

- **1. Методы обучения посредством взаимодействия обучаемого с образовательными ресурсами**.
- **2. Методы индивидуализированного преподавания и обучения.**
- **3. Обучение «один к многим».**
- **4. Методы, для которых характерно активное взаимодействие между всеми участниками учебного процесса**

# **Программные средства для организации дистанционного обучения**

# **Коммуникационные технологии**

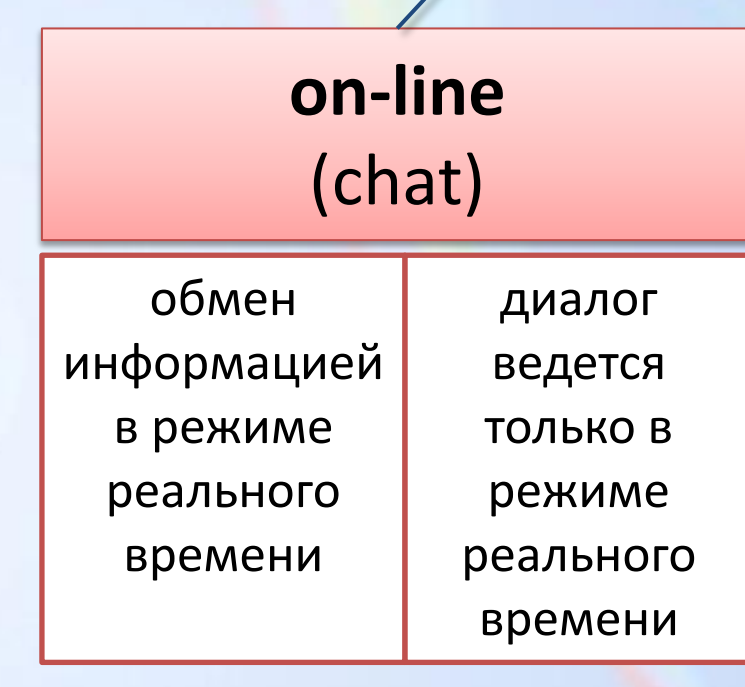

# **off-line**

(электронная почта, списки рассылки и телеконференция)

полученные сообщения сохраняются на компьютере адресата. Пользователь может просмотреть их с помощью специальных программ в удобное для него время

Диалог может идти и в отложенном режиме

рассылка учебной информации

# **Интерфейс и возможности программ Skype и «Шахматная планета»**

**Skype** – бесплатное программное обеспечение с закрытым кодом, обеспечивающее шифрованную голосовую связь и видеосвязь через Интернет между компьютерами, а также платные услуги для звонков на мобильные и стационарные телефоны.

Программа позволяет совершать конференц-звонки , видео звонки, а также обеспечивает передачу текстовых сообщений и передачу файлов. Есть возможность вместо изображения с веб-камеры передавать изображение с экрана монитора.

Что бы использовать **skype** при дистанционном обучении, перейдите по ссылке, скачайте и установите программу: <http://www.skype.com/go/downloading>

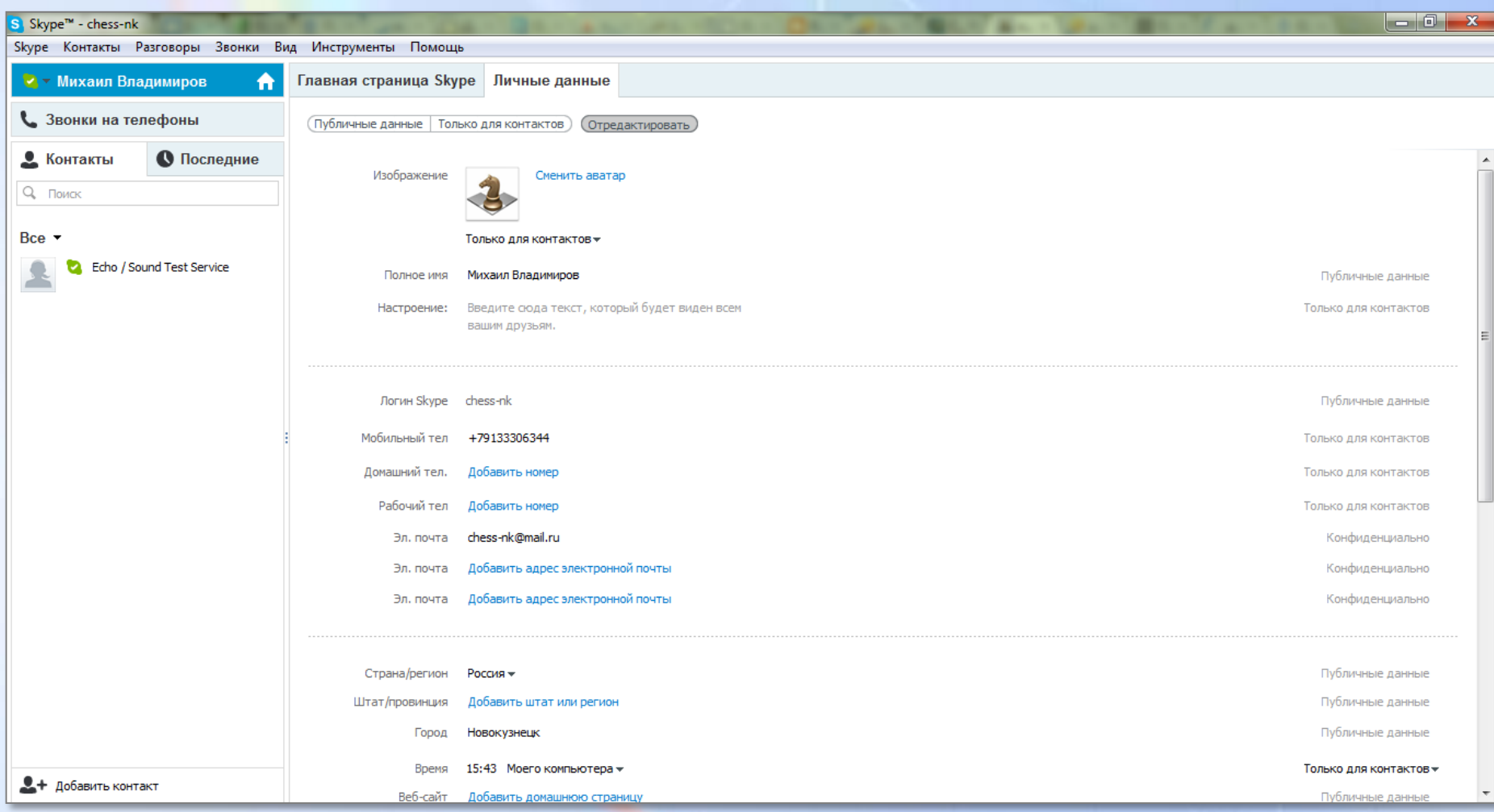

### **сайт Skype.com** *Окно программы Skype*

Скачиваем и устанавливаем программу «Шахматная планета».

Клуб «Шахматная планета» - это программа, которая позволяет играть в шахматы (в том числе участвовать в турнирах), общаться в чате и форуме игровой зоны, анализировать сыгранные партии, прослушивать лекции, создавать команды, участвовать в викторинах и многое другое.

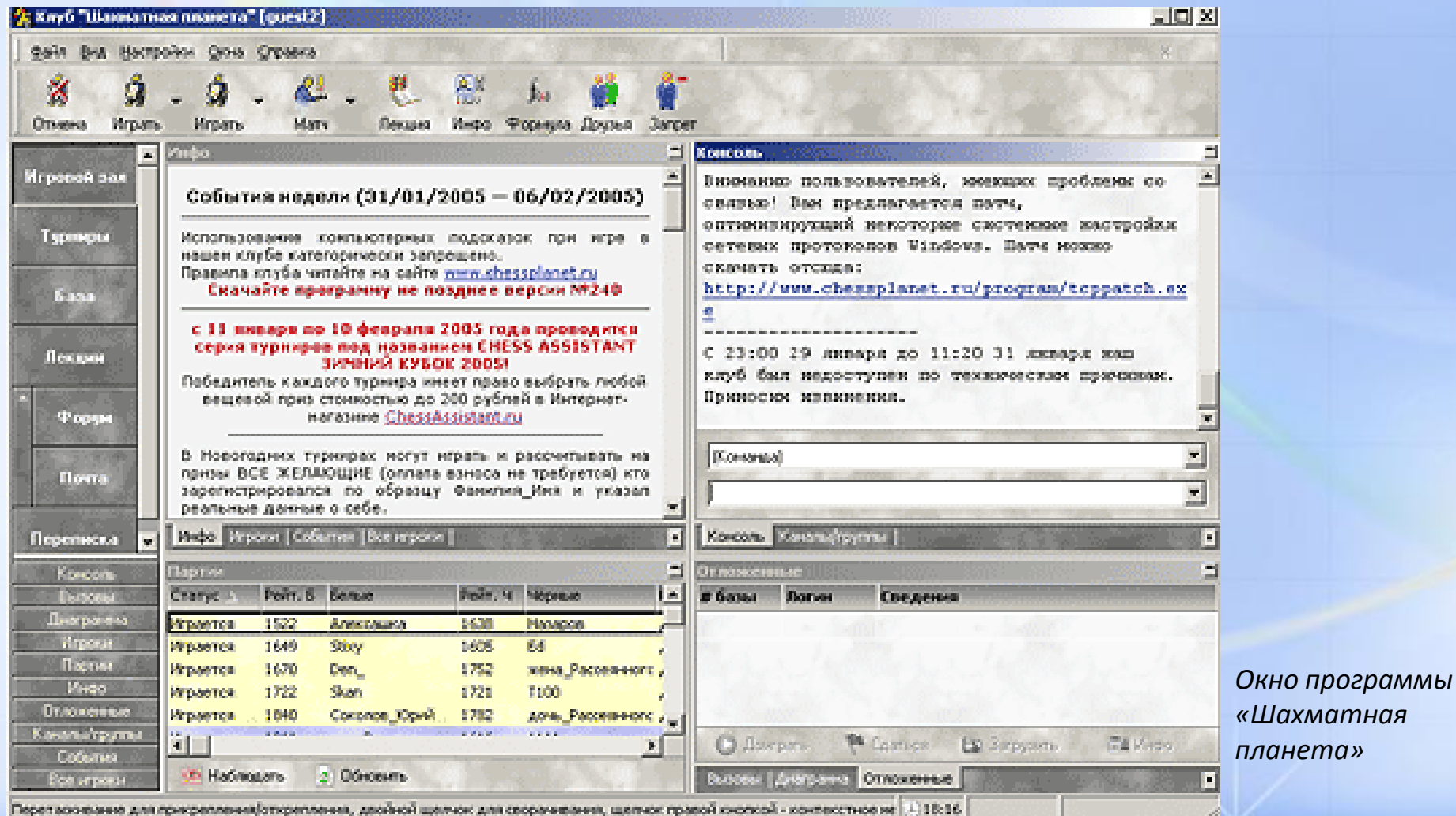

Подробная установка программы описана на сайте: **[http://chessplanet.ru](http://chessplanet.ru/).**

Обучение проходит с помощью двух программ.

Общение педагога с учеником происходит через Skype, а с помощью режима "лекция" программы "Шахматная планета" педагог разбирает с учеником различные шахматные позиции и партии на виртуальной доске.

Онлайн обучение шахматам по Skype практически ничем не отличаются от обычных занятий педагога с учениками.

С помощью современной техники достигается "эффект присутствия" и устанавливается необходимый прочный контакт с учителем, который способствует максимально эффективному обучению.

Онлайн обучение по Skype рекомендовано детям с 7 лет.

### **Программа ChessBase**

ChessBase 9.0 – профессиональная шахматная программа для работы с базами партий, е-книгами CB, базами тренинга CB. Объём баз партий - неограничен. Анализ и комментирование партий, включая видео, звуковые и графические изображения. Включение одновременно несколько двигателей анализа, например: Junior, Fritz, Hears и других. Создание турниров, раздел для шахматной корреспонденции, игра по переписке. Самостоятельное издание мультимедийных шахматных е-книг, экспорт для web сайтов. Безукоризненная поисковая система, сортировка партий по индексам дебютов, тактики, эндшпиля.

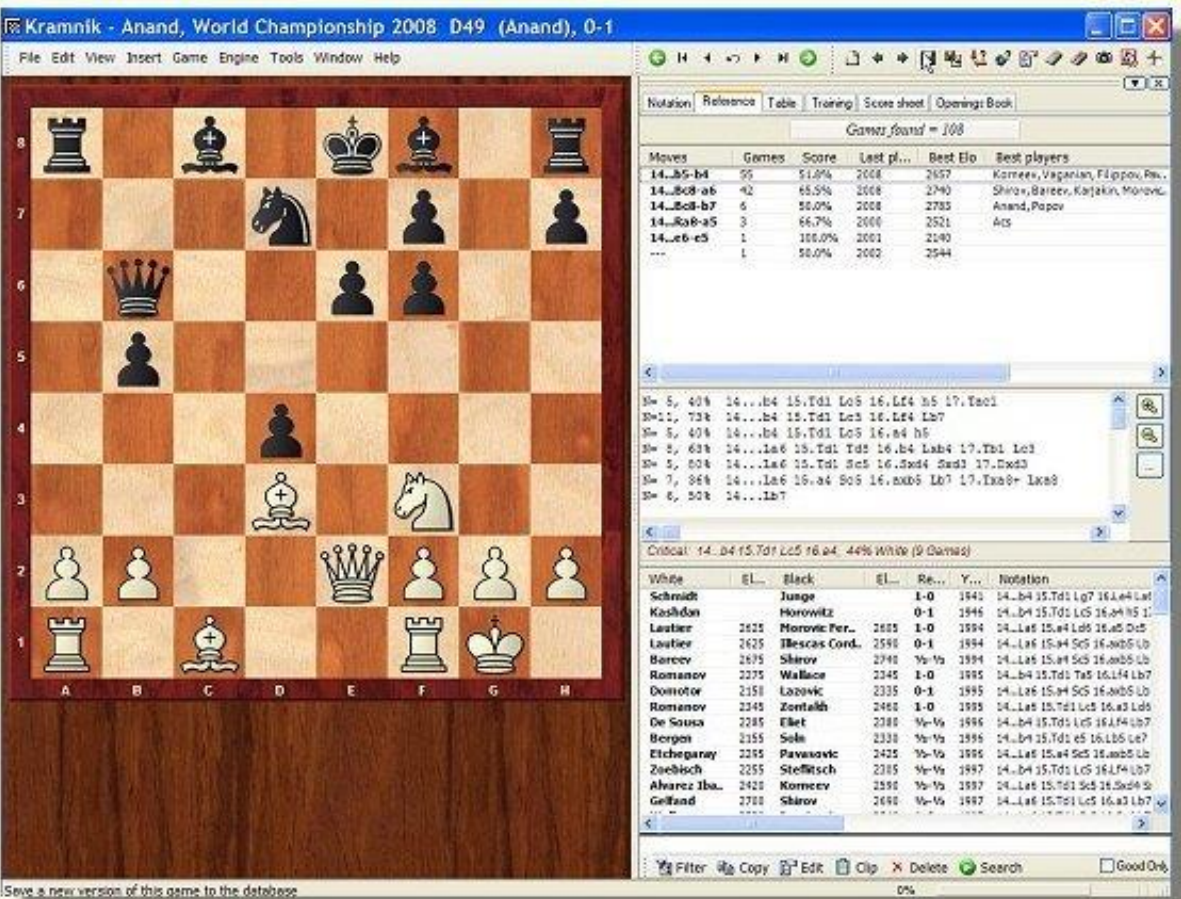

*Окно программы ChessBase 9.0* Для дистанционного обучения в системе дополнительного образования была выбрана система использования четырех систем – **СhessВase 9.0, Skype, «Шахматная планета», сервисы Google**.

**ChessBase 9.0 – программный продукт компании ChessBase, созданный для профессиональной подготовки шахматистов.**

#### **Возможности:**

- работа с базами партий,
- е-книгами CB,
- базами тренинга CB

Объём баз партий - неограничен.

При помощи chessbase, можно анализировать и комментировать шахматные партии, включая видео, звуковые и графические изображения.

В программе встроен мощный аналитический модуль, Junior, Fritz, Hears и другие.

Есть возможность создания турниров, раздел для шахматной корреспонденции, игра по переписке.

Самостоятельное издание мультимедийных шахматных е-книг, экспорт для web – сайтов.

Безукоризненная поисковая система, сортировка партий по индексам дебютов, тактики, эндшпиля.

#### **Как работает Сhessbase9.0**

Загрузим базу партий, которая будет представлять собой электронный учебник, созданный в самой программе по темам, описанным в программе шахматного кружка.

#### **Рассмотрим пример создания электронного учебника в Сhessbase 9.0:**

- 1) запускаем окно программы;
- 2) в панели меню открываем файл новая база данных имя базы прописываем вручную, для удобства будем называть по году обучения, рассмотрим 1 год обучения. Нажимаем «сохранить».

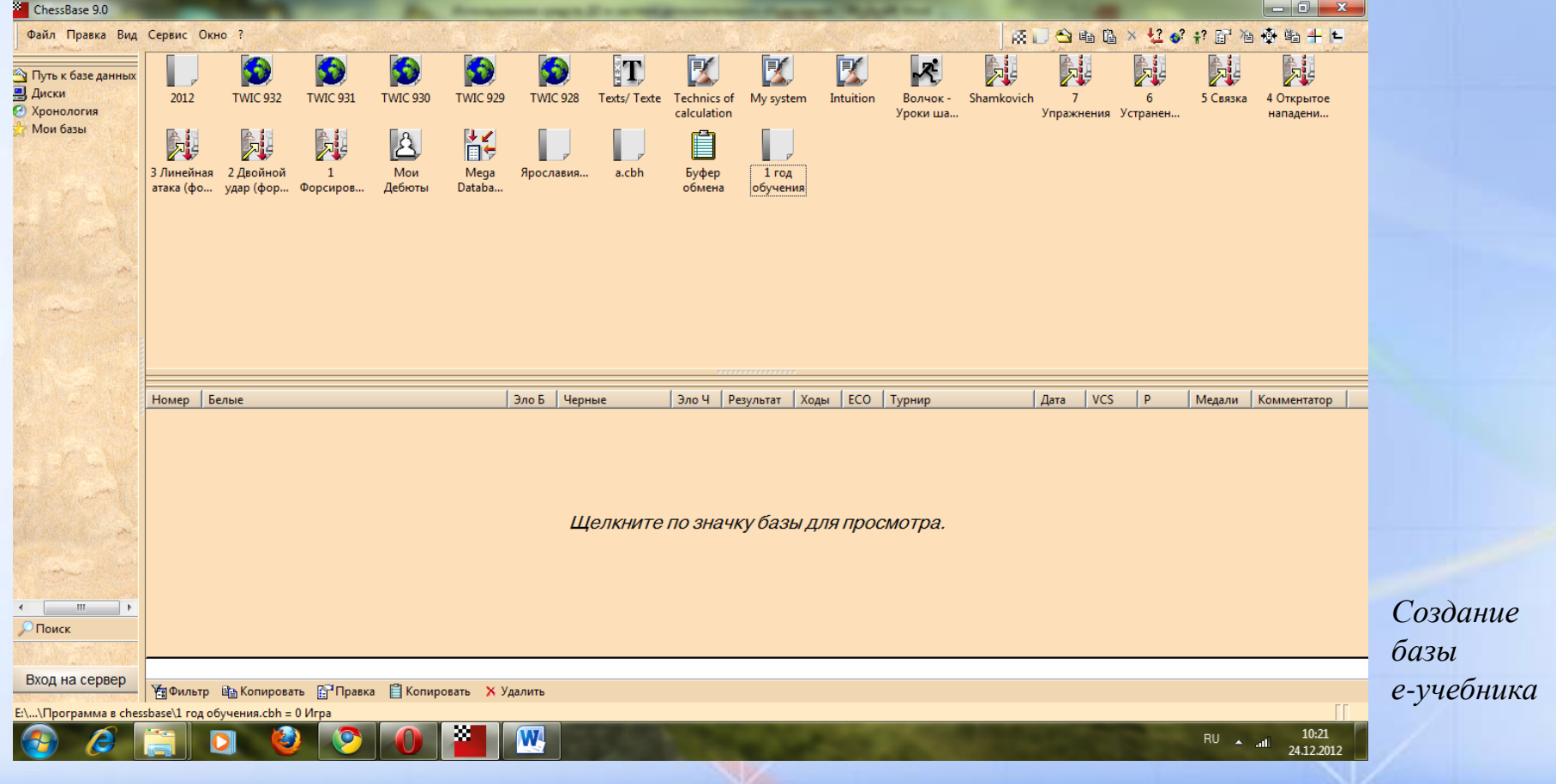

#### Нажимаем два раза на значок базы – появится окно базы;

- 3) Нажимаем файл новая доска открывается доска;
- 4) На доске устанавливаем необходимую для занятия позицию при помощи клавиши s, или файл – новая – установка позиции, далее ок;

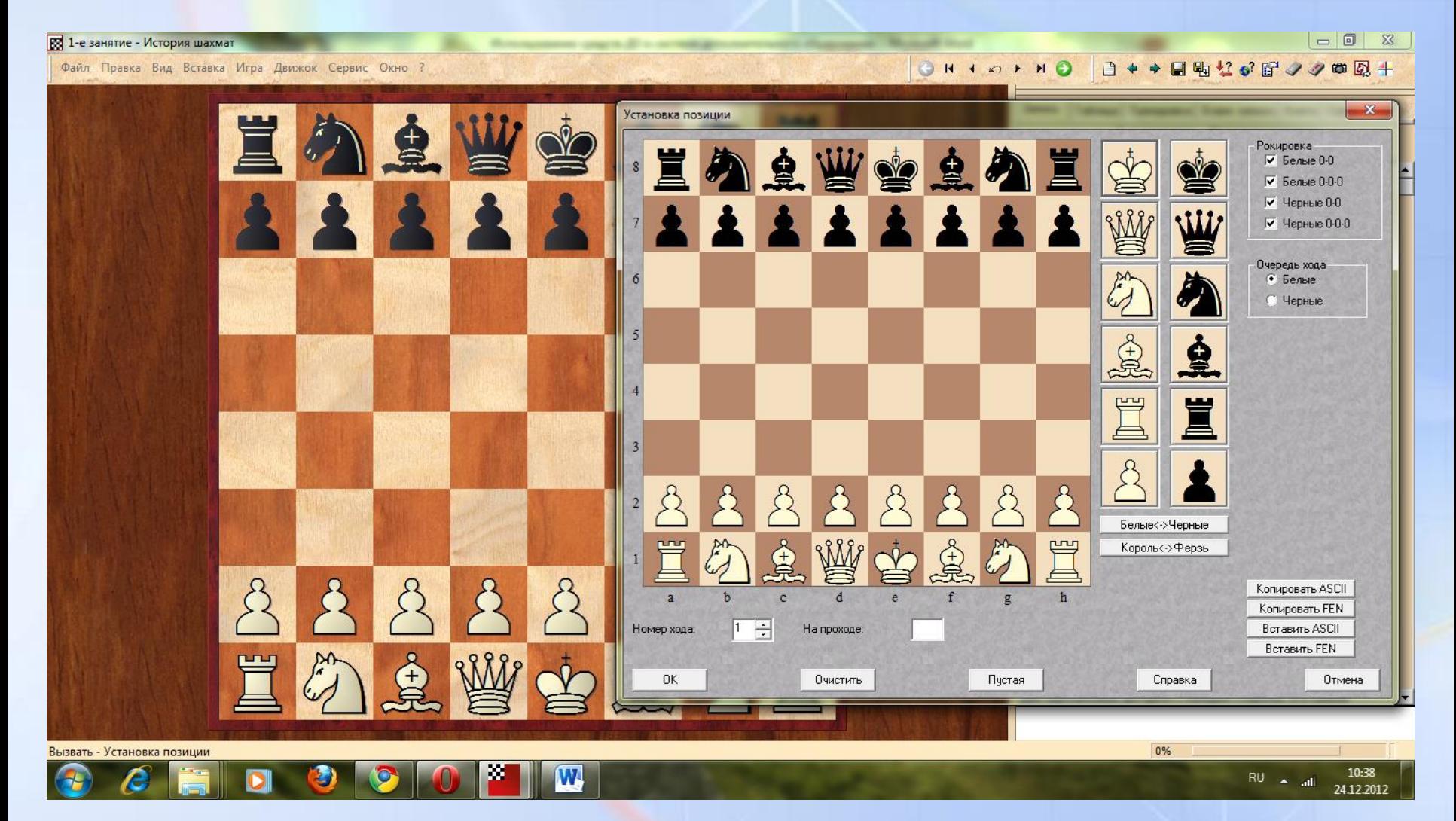

*Установка позиции*

5) Расставив нужную позицию жмем сохранить, в соответствующих полях даем название урока, например: первое занятие – История шахмат, нажимаем ОК.

Вот что должно получиться после выполнения переноса с учебника в е – учебник:

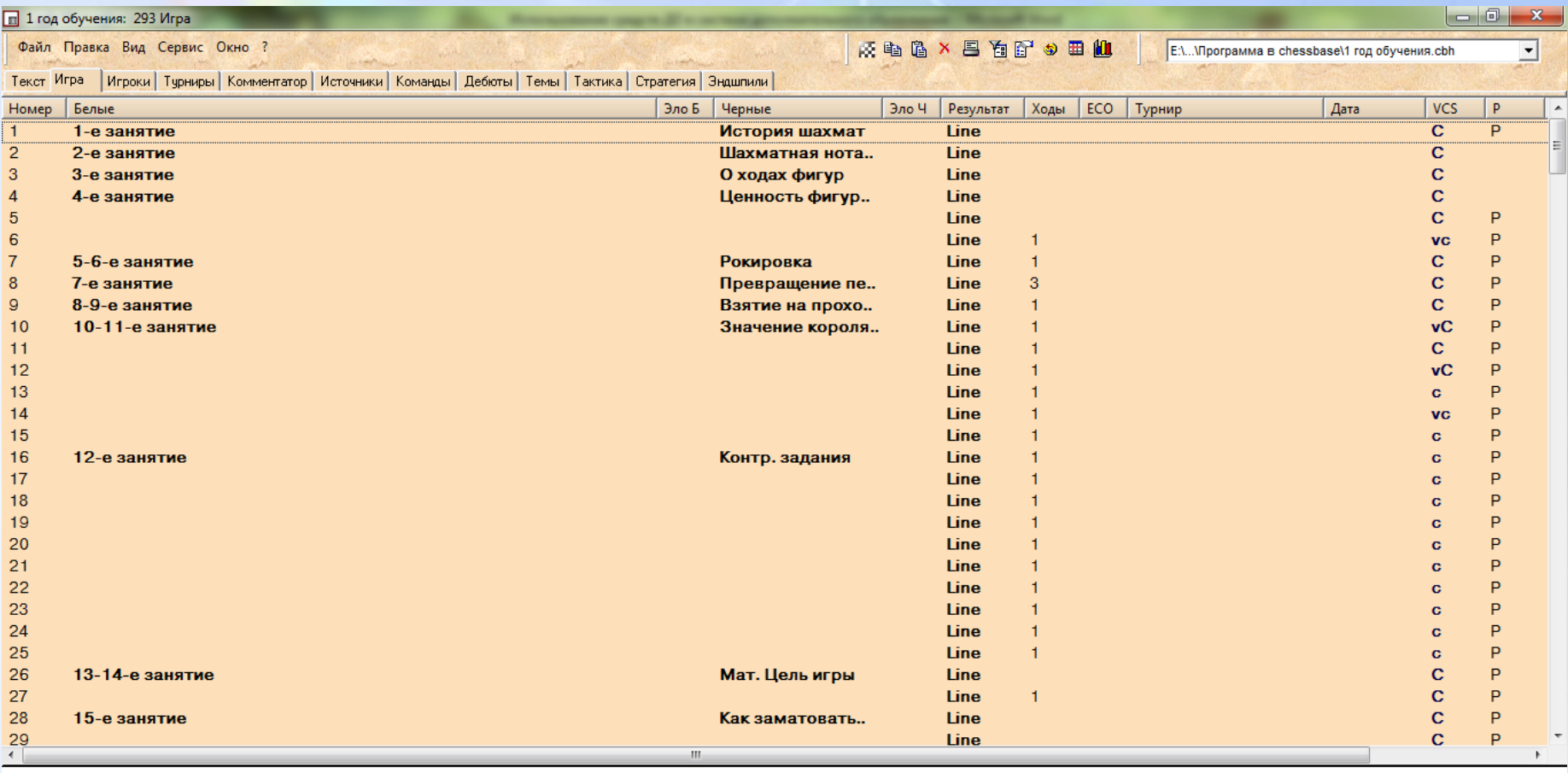

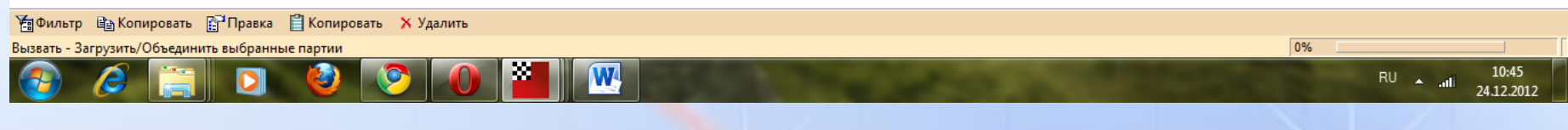

*Обзор базы после внесения данных*

После нажатия, на какое-либо занятие, появляется позиция на виртуальной доске, уже заранее заготовленная и записанная в базу.

Теперь можно транслировать свой рабочий стол ученикам, проходя с ними занятие одно за другим, последовательно как и в школе.

Для трансляции, открываем первую игру, позиция загружается на виртуальную доску программы, которую при помощи Skype мы будем и показывать нашим ученикам.

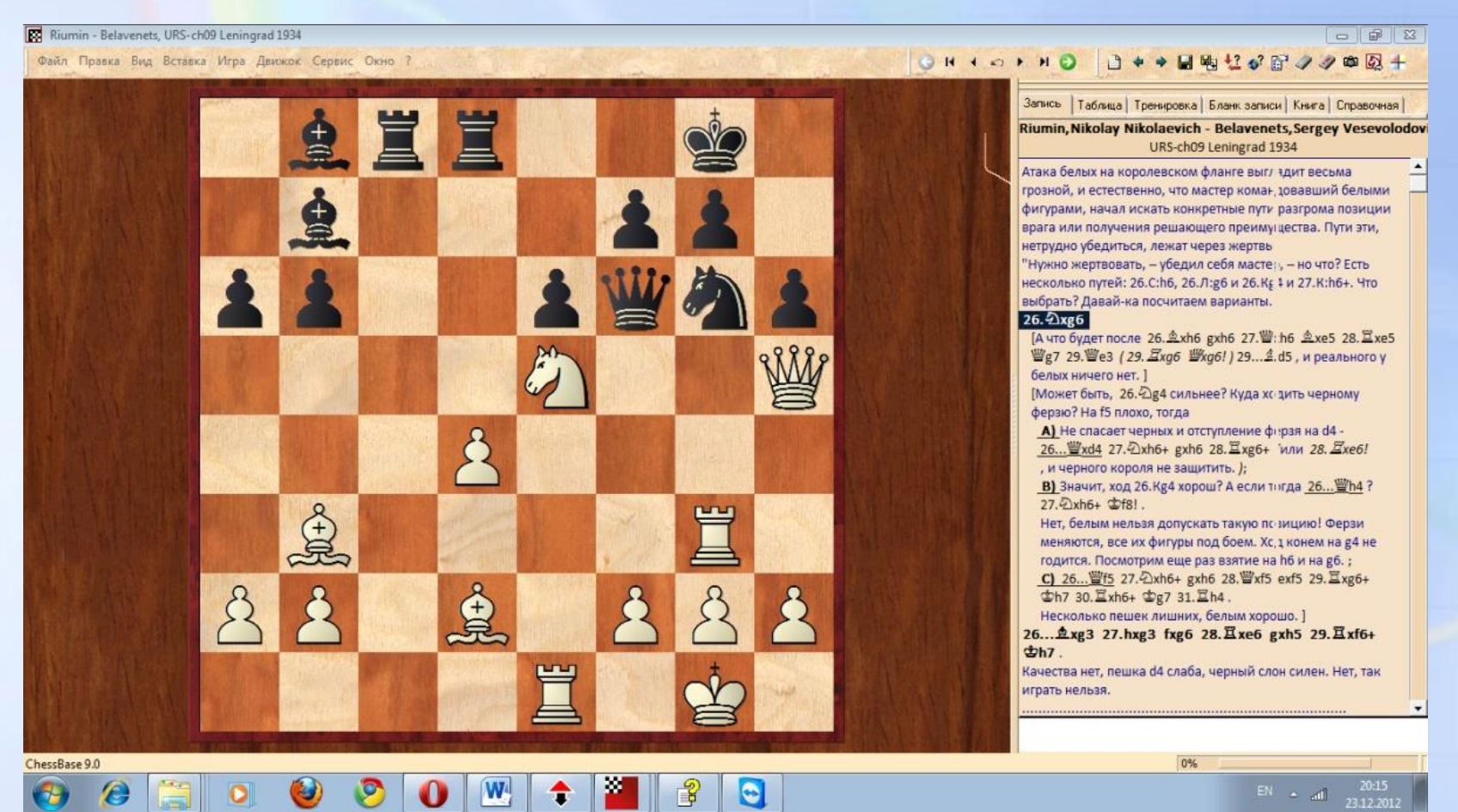

*Окно трансляции*

С помощью клавиш **alt + shift** и клавиш **alt + ctrl**, мы можем стрелочками рисовать на виртуальной доске, отмечать поля.

Происходит полная визуализация процесса обучения.

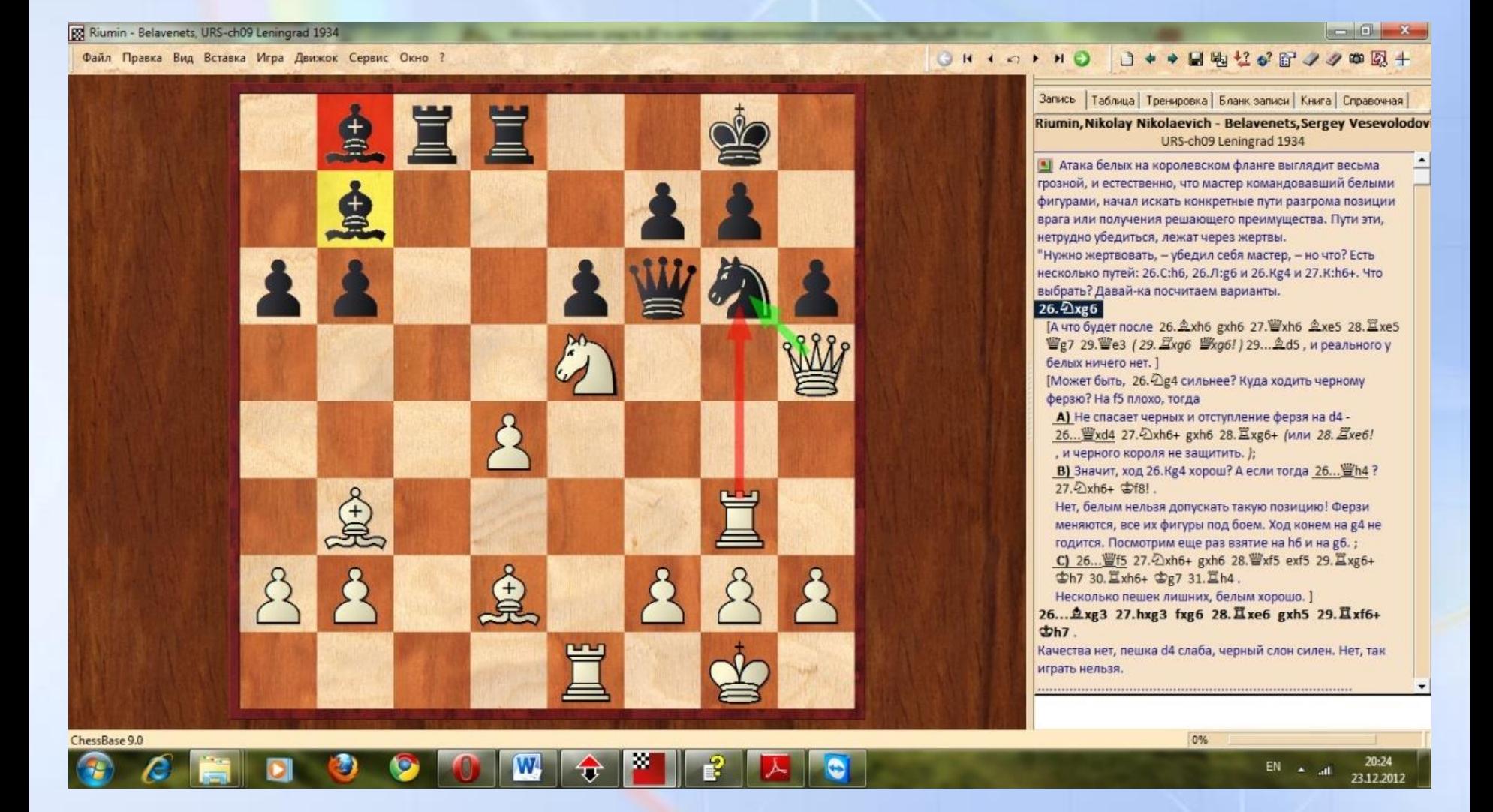

*Окно трансляции с изображением способов рисования*

Загружая из базы по партии, происходит методическое (пошаговое) обучение разного уровня спортсменов, в зависимости от разряда ученика, программа создается в качестве **e – учебника**, таких учебников будет 7, так как программа дистанционного обучения рассчитана на 7 лет обучения,

Сама программа приводится полностью, как пример методического сопровождения систем дистанционного обучения.

### **Создание лекции в «Шахматная планета»**

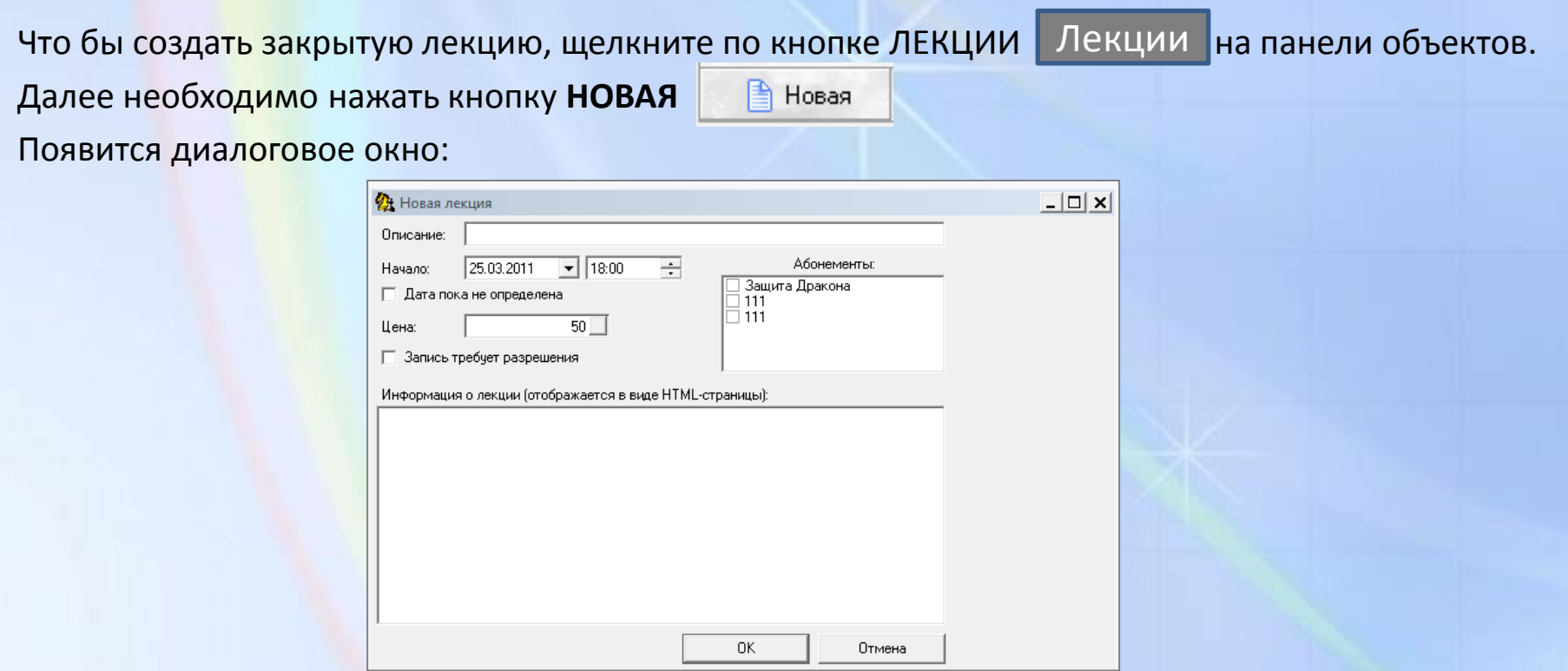

В котором необходимо будет заполнить графы «**Описание**» - описание вашей лекции, «**Начало**»- дата и время начала лекции, «**Цена**» - цена в виртах за посещение лекции ( для закрытой лекции обязательна минимальная цена хотя бы 0 виртов ) «**Запись требует разрешение**» - необходимо поставить галочку если лекция будет ограничена от случайных зрителей.

В графе «**Абонементы**» ничего отмечать не нужно.

«**Информация о лекции**» - можно по желанию написать краткое описание создаваемой лекции (действие не обязательно).

После заполнения диалогового окна лекции необходимо нажать кнопку **ОК**.

#### После чего ваша лекция появится в списке лекций.

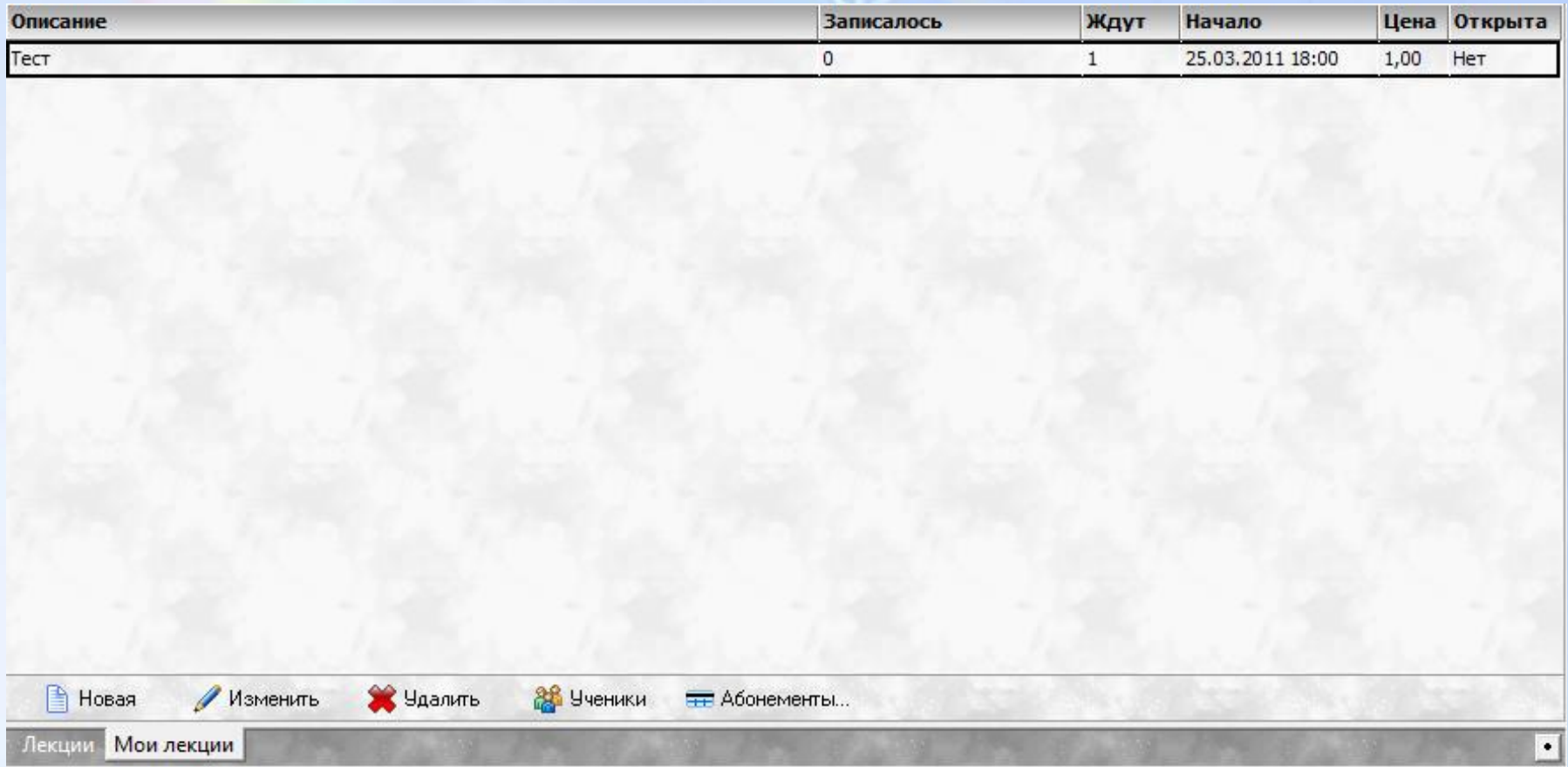

Для того чтоб посмотреть кто желает присоединиться к закрытой лекции необходимо нажать

кнопку УЧЕНИКИ

**ав** Ученики

Появится следующее диалоговое окно, в котором будет виден список желающих присоединиться к лекции. Кнопками РАЗРЕШИТЬ либо ЗАПРЕТИТЬ вы, либо допускаете ученика на лекцию либо нет.

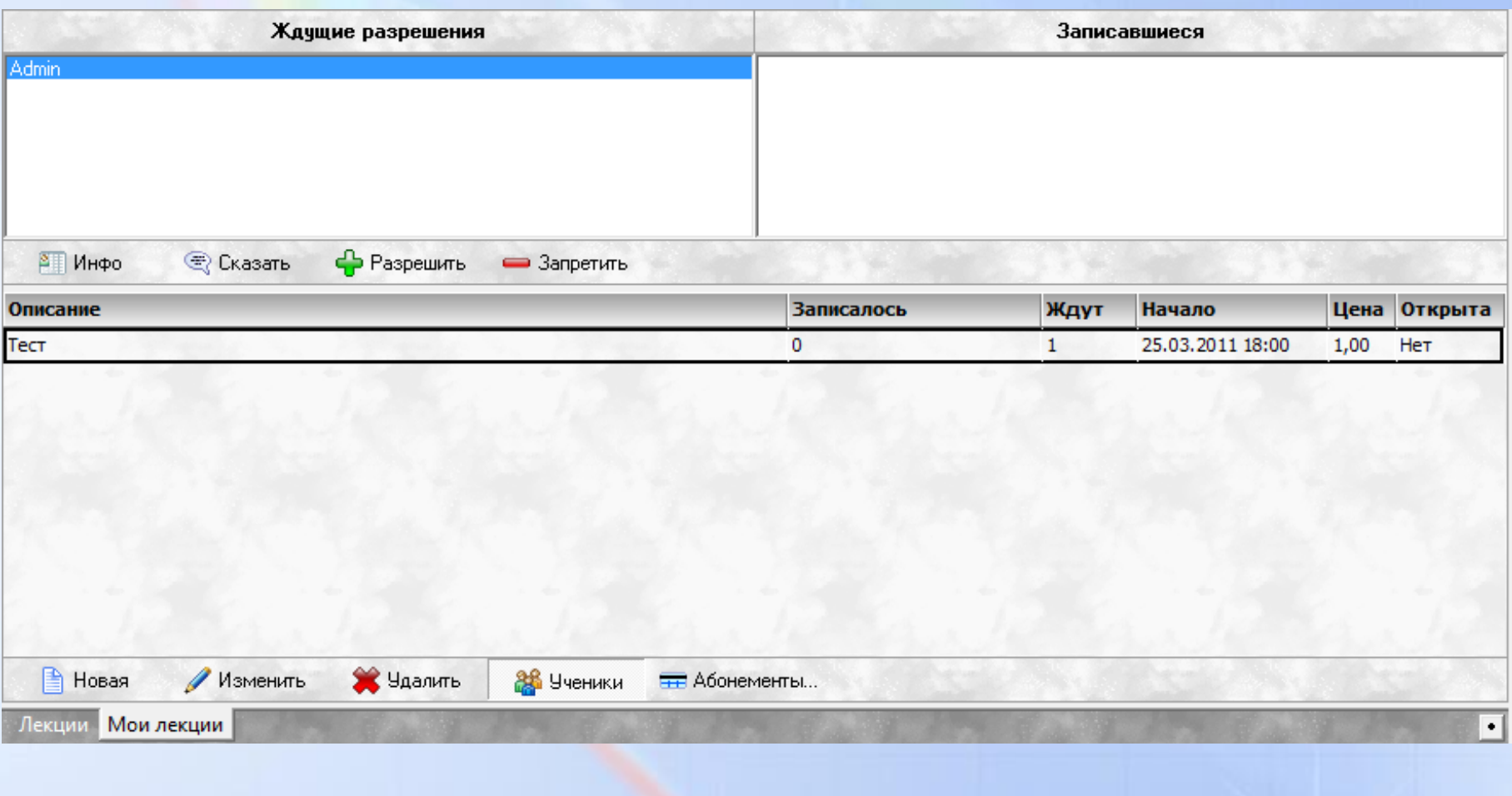

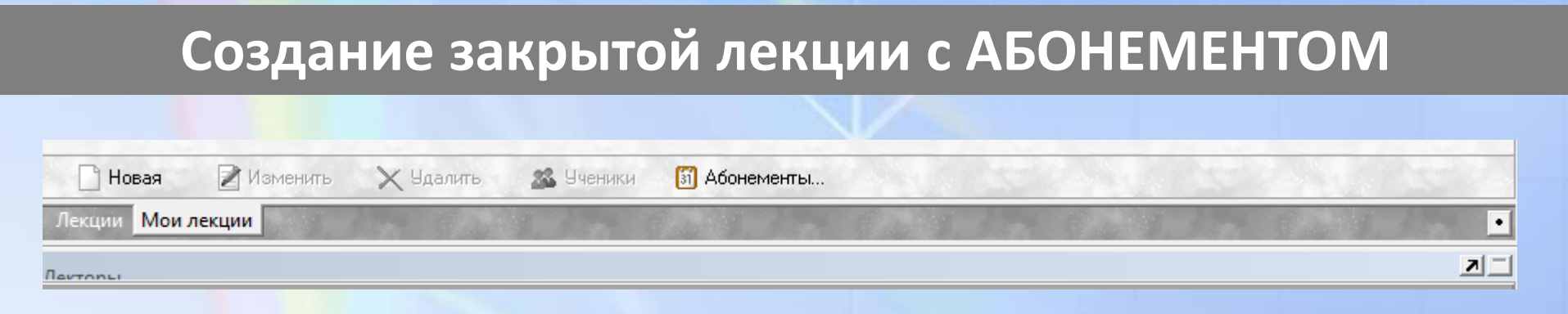

Для этого необходимо нажать кнопку «**Абонементы**», откроется диалоговое окно

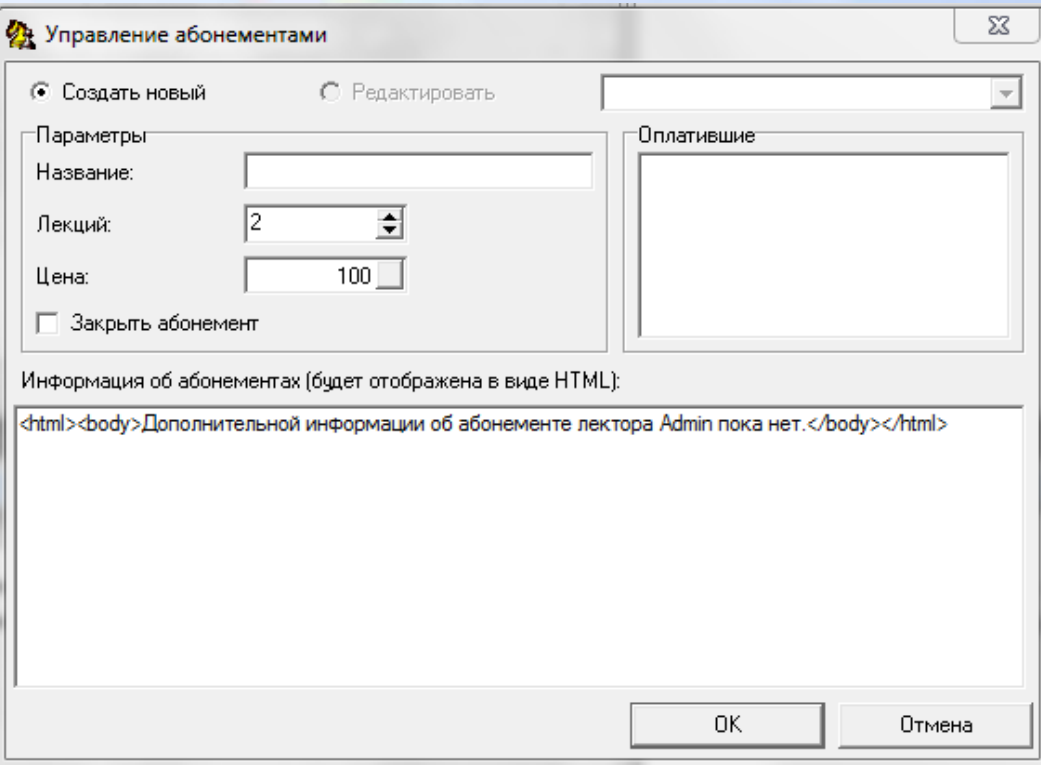

- 1. Выбрать создать новый
- 2. Написать название абонемента
- 3. Установить количество лекций для данного абонемента.
- 4. Назначить цену (минимальная цена 1 вирт)
- 5. Написать описание для абонемента (не обязательно)
- 6. Нажать кнопку **ОК**

В любой момент можно приостановить действие созданного абонемента поставив галочку «Закрыть абонемент» √ Закрыть абонемент

Далее необходимо нажать кнопку **НОВАЯ**

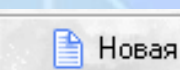

#### Появится диалоговое окно:

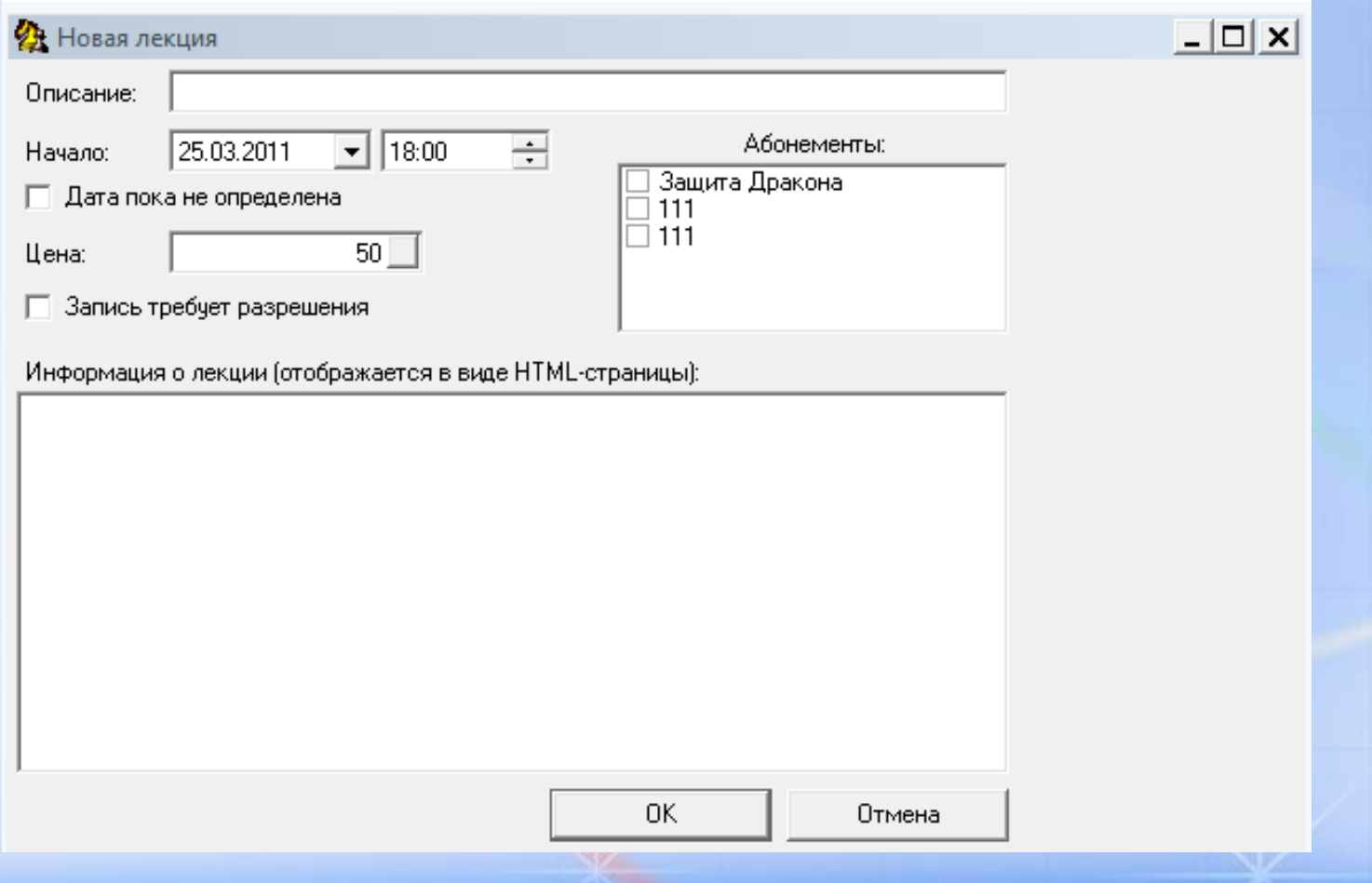

В котором необходимо будет заполнить графы «**Описание**» - описание вашей лекции, «**Начало**» - дата и время начала лекции, «**Цена**» - цена в виртах за посещение, «**Запись требует разрешение**» - необходимо поставить галочку, если лекция будет ограничена от случайных зрителей.

В графе «**Абонементы**» выбрать необходимы абонемент созданный ранее . «**Информация о лекции**» - можно по желанию написать краткое описание создаваемой лекции (действие не обязательно).После заполнения диалогового окна лекции необходимо нажать кнопку **ОК**.

После чего ваша лекция появится в списке лекций

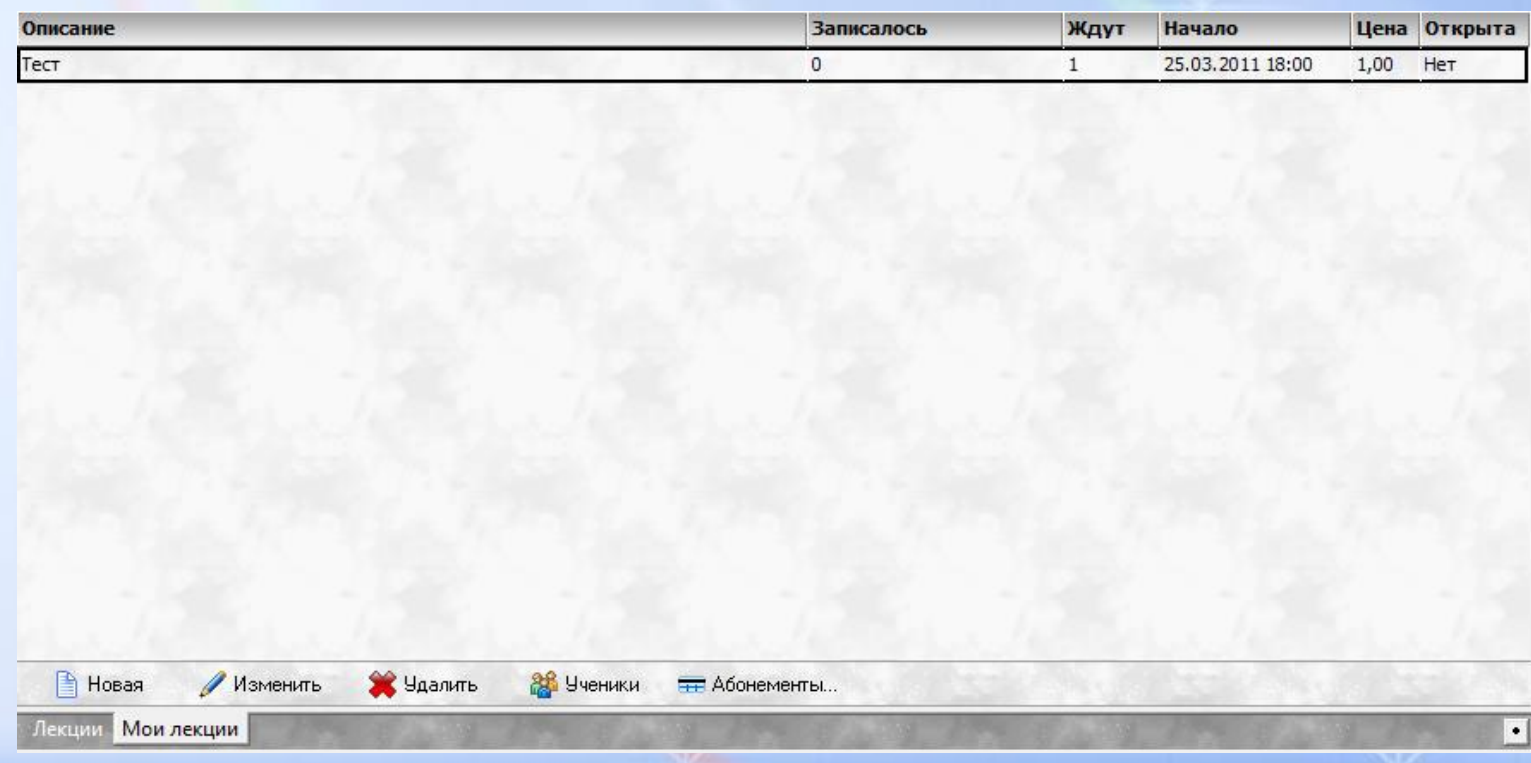

Для того чтоб посмотреть кто желает присоединиться к закрытой лекции необходимо нажать кнопку УЧЕНИКИ **36** Ученики

Появится следующее диалоговое окно,

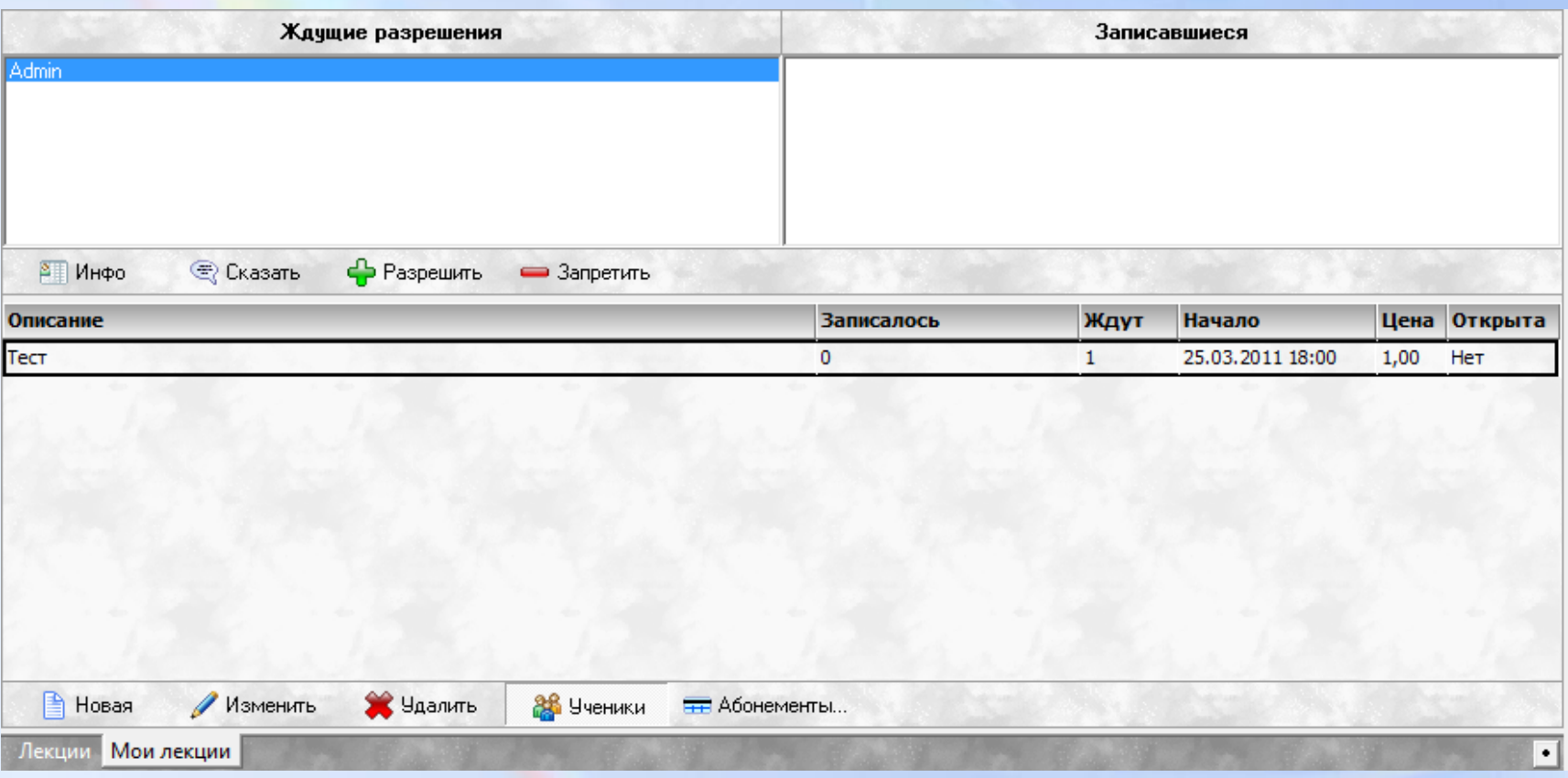

в котором будет виден список желающих присоединиться к лекции. Кнопками РАЗРЕШИТЬ либо ЗАПРЕТИТЬ вы, либо допускаете ученика на лекцию либо нет.

#### **Окно инфо лектора**

Лектор по личному желанию может прислать .doc файл с информацией о себе и личной фотографией на электронный адрес [chessplanet@list.ru](mailto:chessplanet@list.ru) для создания страницы следующего вида

#### ⁄інфо лектора

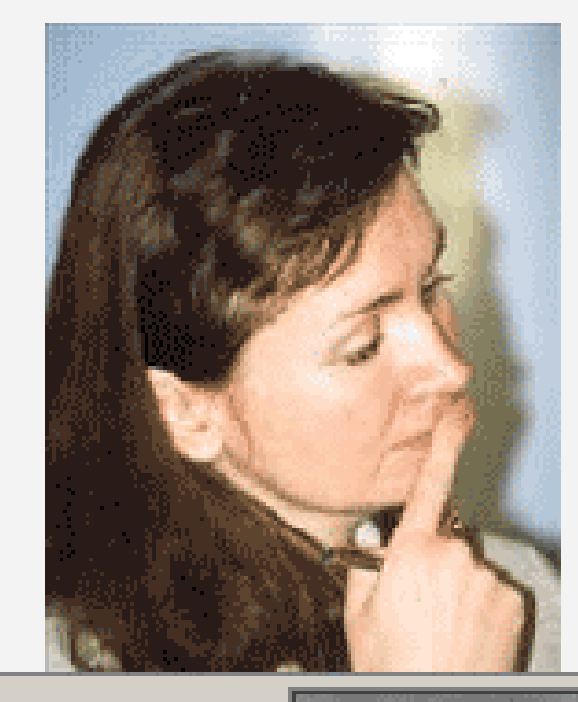

Ирина Михайлова (Уманская) международный гроссмейстер среди женщин  $1994<sub>Γ</sub>$ .

Тренер высшей квалификации. Тренерский стаж – 15 лет.

Инфо лектора | Расписание | Абонемент

И размещения ее в режиме ЛЕКЦИЯ.